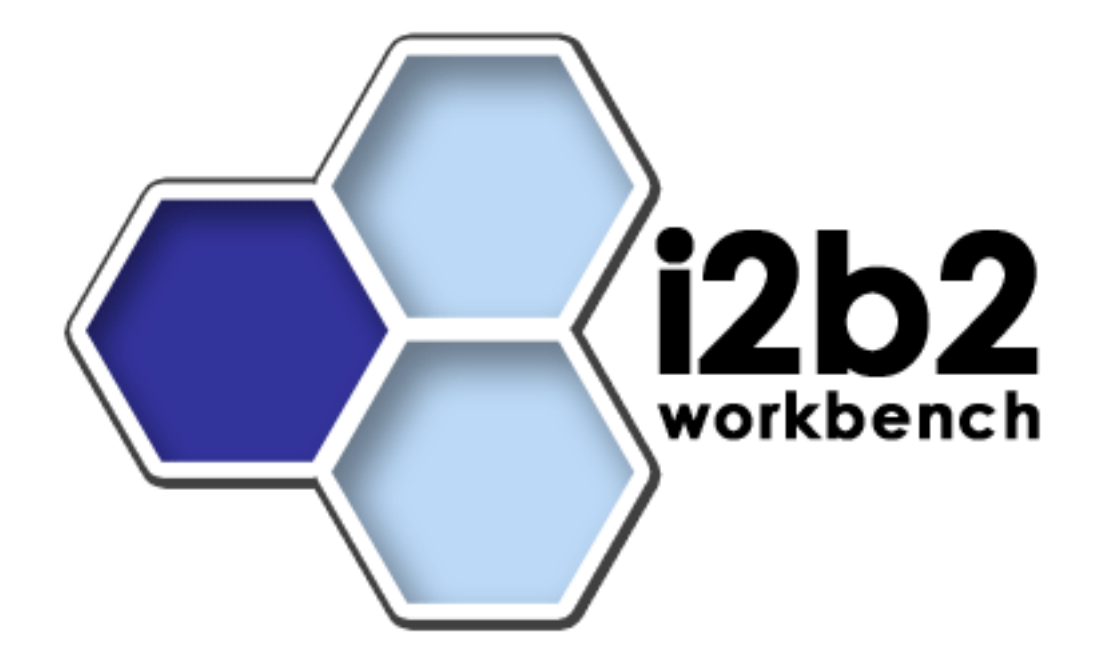

## **i2b2 Data Upgrade Guide (Linux/Oracle)**

**Release 1.3**

**Copyright © 2007 MGH**

## **Table of Contents**

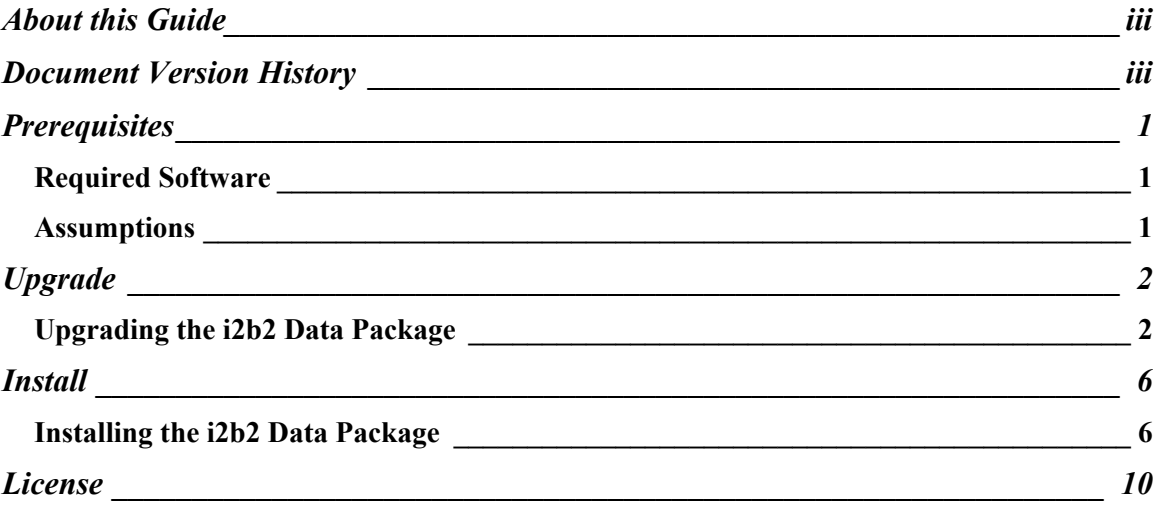

## **About this Guide**

Informatics for Integrating Biology and the Bedside (i2b2) is one of the sponsored initiatives of the NIH Roadmap National Centers for Biomedical Computing ([http://www.bisti.nih.gov/ncbc/\).](http://www.bisti.nih.gov/ncbc/).) One of the goals of i2b2 is to provide clinical investigators broadly with the software tools necessary to collect and manage projectrelated clinical research data in the genomics age as a cohesive entity—a software suite to construct and manage the modern clinical research chart. This guide with the provided database scripts will help you to learn how to upgrade the i2b2 data package to Release 1.3.

 $\mathcal{L}_\text{max}$  , and the contribution of the contribution of the contribution of the contribution of the contribution of the contribution of the contribution of the contribution of the contribution of the contribution of t

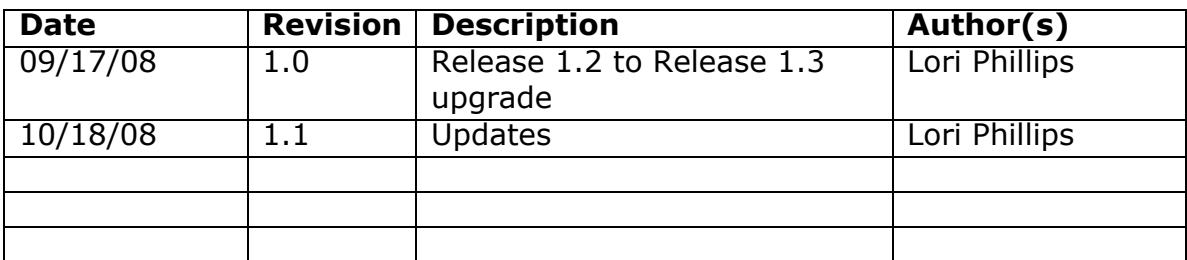

### **Document Version History**

## **Prerequisites**

#### *Required Software*

#### **a. Oracle Express Edition**

Oracle Database 10gExpress Edition (Universal) 'oracle 10g EE' should have been installed in a previous release.

 $\mathcal{L}_\text{max}$  , and the contribution of the contribution of the contribution of the contribution of the contribution of the contribution of the contribution of the contribution of the contribution of the contribution of t

 To verify that Oracle was properly installed, open a browser and enter [http://yourD](http://your)bHost:yourPort/apex. You should see an Oracle Database Express Edition login screen.

### *Assumptions*

#### **a. PM/Gridsphere setup**

The data in this package provides data for a domain of i2b2demo and two projects: Demo and Demo2. The assumption is that the PM/gridsphere service has been configured as such. In the PM install guide, projects are referred to as groups. You will need to ensure that groups Demo and Demo2 have been created as shown in section 3 step 3.

Skip to section 4, step 5 to assign users to groups Demo and Demo2.

Finally on the Global Hive Data tab / Environment Data sub menu ensure that  $domain = 'i2b2demo'$ 

#### **b. Prior Database Installation**

The assumption is that prior data has been installed during the original Core hive release version 1.0. The assumption going forward in this document is that the previously installed data (which we refer to as schemas i2b2metadata and i2b2demodata) will be assigned to project 'Demo' and upgraded accordingly.

## **Upgrade**

### *Upgrading the i2b2 Data Package*

#### **1. Unzip the data package into a folder: (/opt/data)**

You should see the project edu.harvard.i2b2.data.

'cd edu.harvard.i2b2.data /Release 1-3/Upgrade'

This is considered your data upgrade working directory. Under this directory are folders for Demodata, Metadata, and Workdata. These map to previously installed schemas i2b2demodata, i2b2metadata and new schema i2b2workdata for project Demo. Folder Hivedata maps to the new i2b2hive schema.

 $\mathcal{L}_\text{max}$  , and the contribution of the contribution of the contribution of the contribution of the contribution of the contribution of the contribution of the contribution of the contribution of the contribution of t

A new feature in Release 1.3 is the ability to support more than one project in a given hive/domain. To this end we describe the installation step to generate users and schemas and load data associated with project 'Demo2'

#### **2. Create user accounts in Oracle :**

In browser, open [http://y](http://)ourDbHost:8080/apex. Log in as system user Select Administration

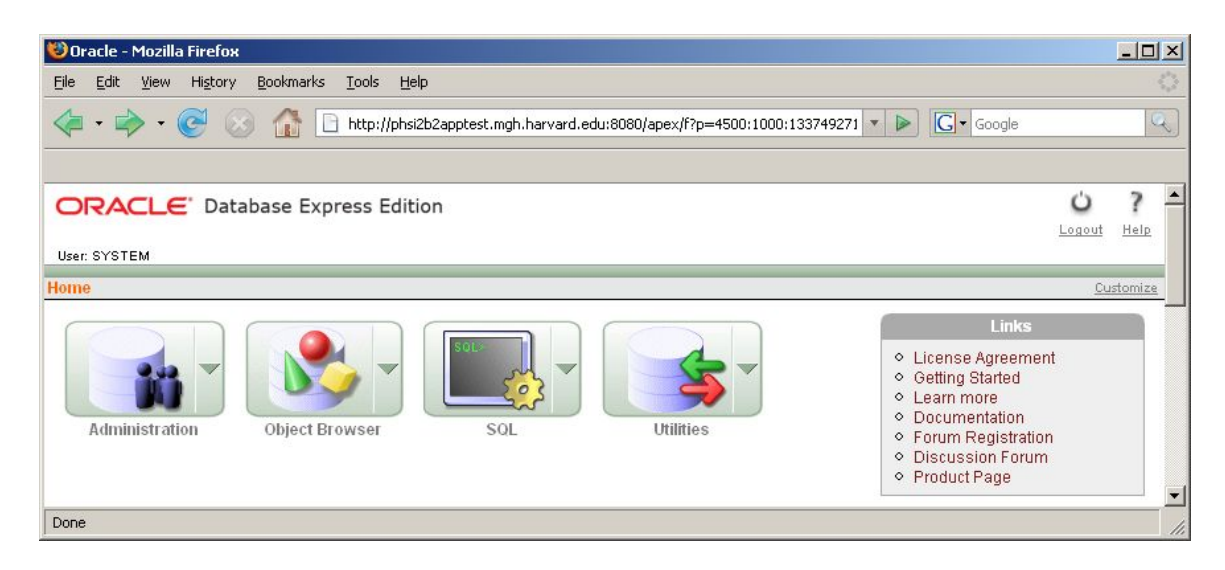

#### Select Database Users

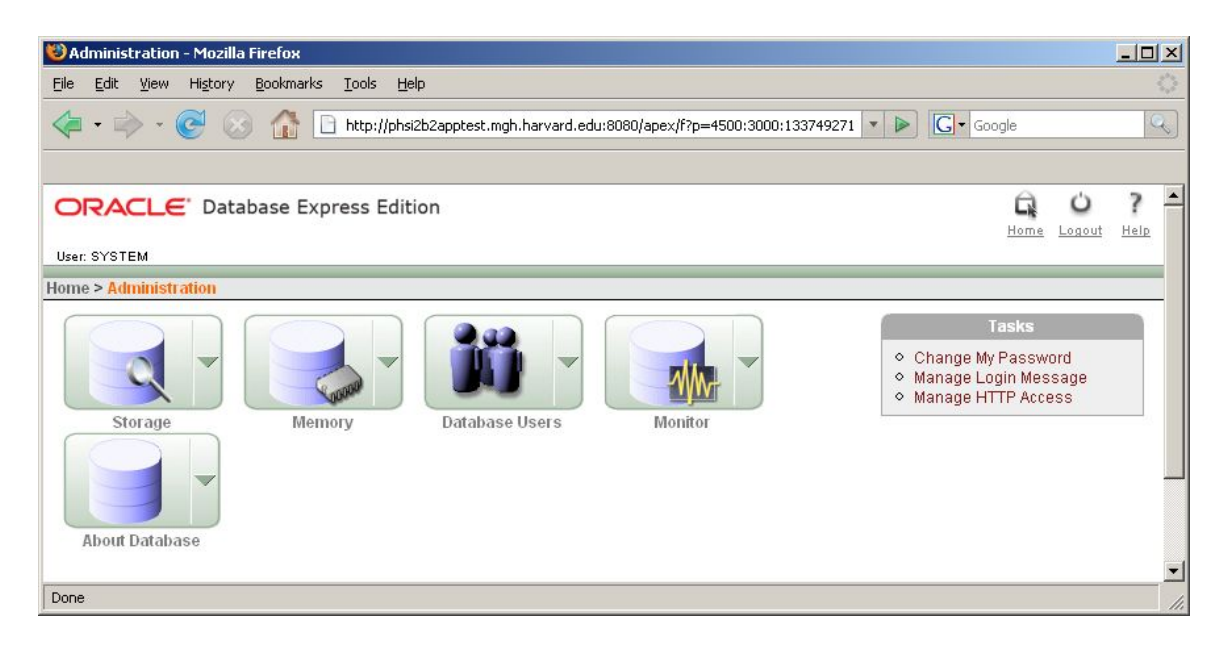

 $\mathcal{L}_\text{max}$  , and the contribution of the contribution of the contribution of the contribution of the contribution of the contribution of the contribution of the contribution of the contribution of the contribution of t

#### Select Create

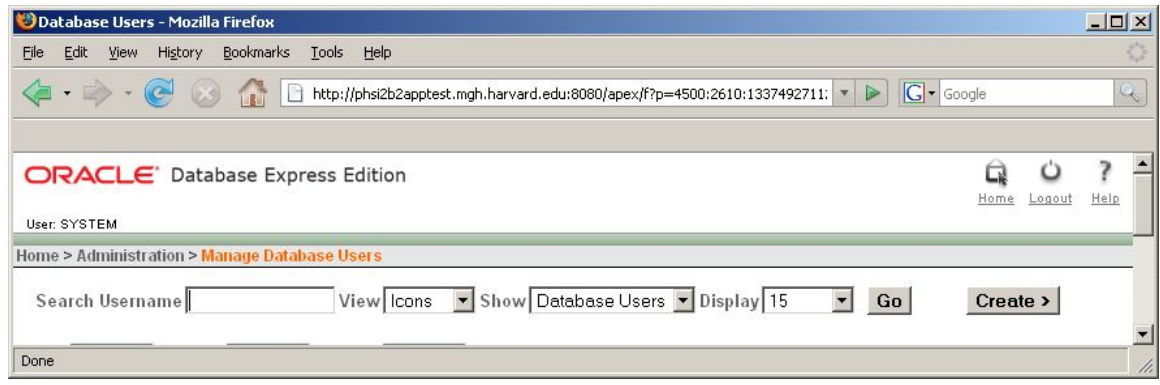

Enter i2b2workdata user name and password. Check off Direct grant system privileges as shown below. Repeat for user i2b2hive. This step assumes that users i2b2metadata and i2b2demodata have been created during a previous installation Repeat again for users i2b2metadata2, i2b2demodata2, i2b2workdata2 for project Demo2.

 $\mathcal{L}_\text{max}$  , and the contribution of the contribution of the contribution of the contribution of the contribution of the contribution of the contribution of the contribution of the contribution of the contribution of t

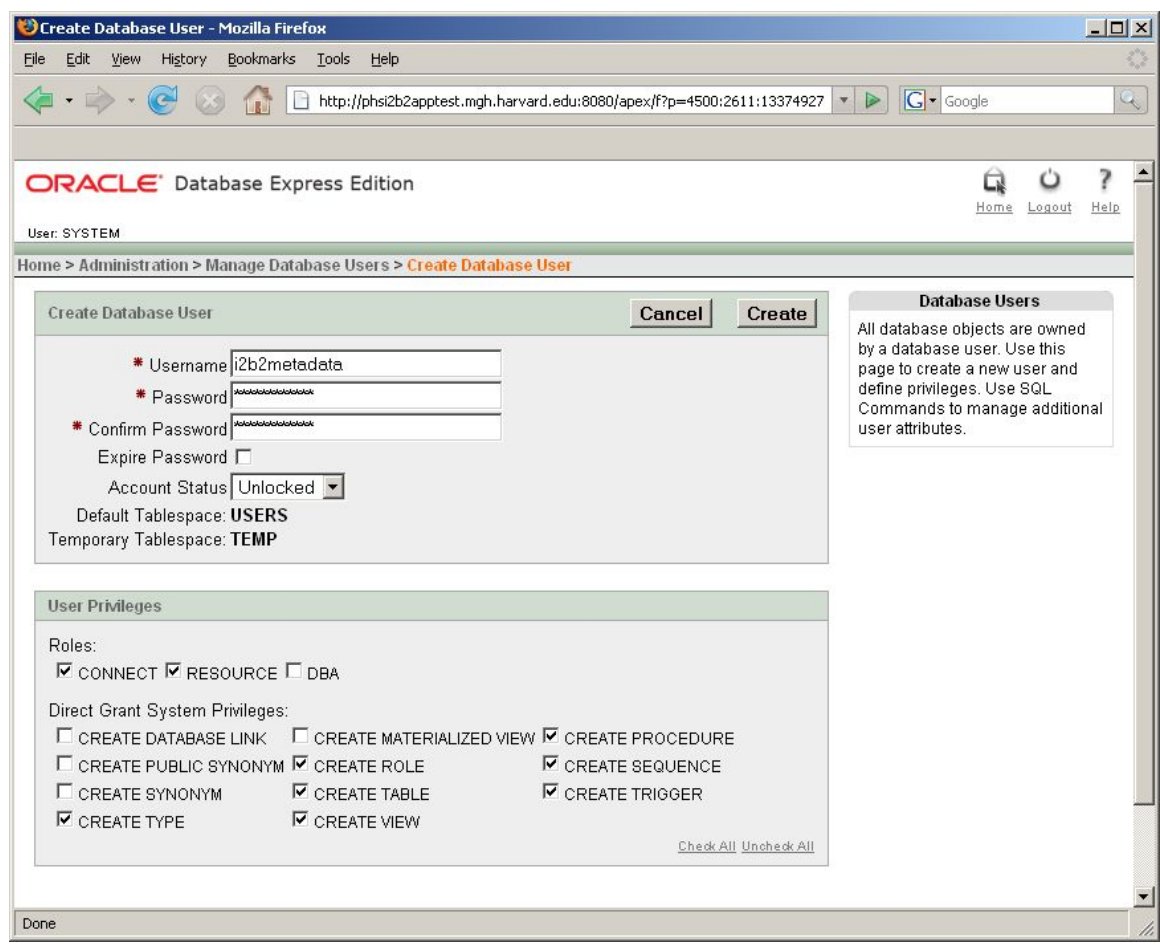

#### **3. Upgrade i2b2metadata tables**

- a) 'cd Metadata' of your working directory. (edu.harvard.i2b2.data /Release\_1-3/Upgrade
- b) Edit db.properties Set database properties; be sure to set user/pswd to i2b2metadata

```
db.type=oracle
db.username=i2b2metadata
db.password=i2b2metadata_pswd
db.server=localhost:1521:xe
db.driver=oracle.jdbc.driver.OracleDriver
db.url=jdbc:oracle:thin:@localhost:1521:xe
```
c) To upgrade metadata tables and insert new, additional data for project 'Demo': Run 'ant -f data\_build.xml upgrade\_metadata\_tables\_release\_1-3'

 $\mathcal{L}_\text{max}$  , and the contribution of the contribution of the contribution of the contribution of the contribution of the contribution of the contribution of the contribution of the contribution of the contribution of t

#### **4. Upgrade i2b2demodata tables:**

- a) 'cd Demodata' of your working directory. (edu.harvard.i2b2.data /Release\_1-3/Upgrade)
- b) Open db.properties

Set database properties; be sure to set user/pswd to i2b2demodata db.script.dir is currently unused.

```
db.type=oracle
db.username=i2b2demodata
db.password=i2b2demodata_pswd
db.server=localhost:1521:xe
db.driver=oracle.jdbc.driver.OracleDriver
db.url=jdbc:oracle:thin:@localhost:1521:xe
#db.script.dir=/opt/data
```
c) To upgrade demo data tables, create new tables and insert new, additional data: Run 'ant  $-f$  data build.xml db data upgrade  $1-3$ 

d) To create new stored procedures:

Run 'ant -f data\_build.xml create\_procedures\_release\_1-3'

## **Install**

### *Installing the i2b2 Data Package*

From hear on, we will be installing data for new schemas i2b2workdata, i2b2hvie, i2b2workdata2, i2b2metadata2 and i2b2demodata2.

 $\mathcal{L}_\text{max}$  , and the contribution of the contribution of the contribution of the contribution of the contribution of the contribution of the contribution of the contribution of the contribution of the contribution of t

µcd edu.harvard.i2b2.data /Release\_1-3/NewInstall¶

This is considered your data installation working directory. Under this directory are folders for Demodata, Metadata, and Workdata. These map to schemas i2b2demodata2, i2b2metadata2 and i2b2workdata2 for project Demo2 and i2b2workdata for project Demo. Folder Hivedata maps to the i2b2hive schema.

#### **1. Create Workdata tables and load data:**

- a) 'cd Workdata' of the installation working directory. (edu.harvard.i2b2.data /Release\_1-3/NewInstall/Workdata)
- b) Edit db.properties

Set database properties; be sure to set user/pswd to i2b2workdata, and project to demo; db.script.dir is currently unused.

```
db.type=oracle
db.username=i2b2workdata
db.password=i2b2workdata_pswd
db.server=localhost:1521:xe
db.driver=oracle.jdbc.driver.OracleDriver
db.url=jdbc:oracle:thin:@localhost:1521:xe
db.project=demo
#db.script.dir=/opt/data
```
c) To create workdata tables, indexes and sequences :

Run 'ant -f data\_build.xml create\_workdata\_tables\_release\_1-3'

d) To load data:

If you wish to load your own work data, do that now.

Otherwise:

Run 'ant -f data\_build.xml db\_workdata\_load\_data'

 $\mathcal{L}_\text{max}$  , and the contribution of the contribution of the contribution of the contribution of the contribution of the contribution of the contribution of the contribution of the contribution of the contribution of t

 e) Edit db.properties for user/pswd i2b2workdata2 and project demo2. Repeat steps c and d.

#### **2. Create Hive tables and load data:**

- a) 'cd Hivedata' of your installation directory. (edu.harvard.i2b2.data /Release\_1-3/NewInstall)
- b) Edit db.properties

Set database properties; be sure to set user/pswd to i2b2hive; db.script.dir is currently unused.

```
db.type=oracle
db.username=i2b2hive
db.password=i2b2hive_pswd
db.server=localhost:1521:xe
db.driver=oracle.jdbc.driver.OracleDriver
db.url=jdbc:oracle:thin:@localhost:1521:xe
#db.script.dir=/opt/data
```
c) To create hive tables, indexes and sequences : Run 'ant -f data\_build.xml create\_hivedata\_tables\_release\_1-3'

d) To load data: If you wish to load your own hive data, do that now.

Otherwise:

Run 'ant db\_hivedata\_load\_data'

The data loaded into the three i2b2hive db lookup tables presumes that the default target location pointing to the hive we are now setting up is 'i2b2demo'. This target location is also referred to as the domain of the hive and should match the domain set up in the PM/gridsphere setup.

In the client's i2b2.properties file:

```
I2b2.1=demo,REST,http://webservices:9090/axis2/rest/PMService/
I2b2.2=HarvardDemo,REST,http://services.i2b2.org/PM/rest/PMService/
#I2b2.3=YourSite,REST,http://tomcatHost:tomcatPort/axis2/rest/PMS
ervice/
```
The I2b2.1 target location ('demo') points to the hive residing on the vmware image. The i2b2.2 target location, HarvardDemo points to the hive residing at Harvard. The data installed at Harvard is identical to the data provided in this package. The hive we are now setting up is I2b2.3. Please be sure to rename 'YourSite' to 'i2b2demo'.

 $\mathcal{L}_\text{max}$  , and the contribution of the contribution of the contribution of the contribution of the contribution of the contribution of the contribution of the contribution of the contribution of the contribution of t

#### **3. Create i2b2metadata2 tables and load data:**

a) 'cd Metadata' of your installation directory. (edu.harvard.i2b2.data /Release\_1-3/NewInstall)

b) Edit db.properties

Set database properties; be sure to set user/pswd to i2b2metadata2 and project to demo2; db.script.dir is unused.

```
db.type=oracle
db.username=i2b2metadata2
db.password=i2b2metadata2_pswd
db.server=localhost:1521:xe
db.driver=oracle.jdbc.driver.OracleDriver
db.url=jdbc:oracle:thin:@localhost:1521:xe
db.project=demo2
#db.script.dir=/opt/data
```
c) To create metadata tables, indexes and sequences : Run 'ant -f data\_build.xml create\_metadata\_tables\_release\_1-3'

d) To load data:

If you wish to load your own metadata, do that now.

Otherwise:

Run 'ant -f data\_build.xml db\_metadata\_load\_data'

 $\mathcal{L}_\mathcal{L} = \mathcal{L}_\mathcal{L} = \mathcal{L}_\mathcal{L}$ 

This may take a while (15 minutes)

#### **4. Create i2b2demodata2 tables and load data:**

a) 'cd Demodata' of your installation directory. (edu.harvard.i2b2.data /Release\_1-3/NewInstall) b) Edit db.properties

Set database properties; be sure to set user/pswd to i2b2demodata2 and project to demo2; db.script.dir is currently unused.

 $\mathcal{L}_\text{max}$  , and the contribution of the contribution of the contribution of the contribution of the contribution of the contribution of the contribution of the contribution of the contribution of the contribution of t

```
db.type=oracle
db.username=i2b2demodata2
db.password=i2b2demodata2_pswd
db.server=localhost:1521:xe
db.driver=oracle.jdbc.driver.OracleDriver
db.url=jdbc:oracle:thin:@localhost:1521:xe
db.project=demo2
#db.script.dir=/opt/data
```
#### c) To create demodata tables, indexes and sequences : Run 'ant -f data\_build.xml create\_demodata\_tables\_release\_1-3'

 d) To create new stored procedures: Run 'ant -f data\_build.xml create\_procedures\_release\_1-3'

e) To load data: If you wish to load your own demo data, do that now.

Otherwise:

Run 'ant -f data\_build.xml db\_demodata\_load\_data'

 $\mathcal{L}_\mathcal{L} = \mathcal{L}_\mathcal{L} = \mathcal{L}_\mathcal{L}$ 

This may take a while (15 minutes)

#### **5. You are now ready to install the hive cells.**

## **License**

The i2b2 source code is licensed under the i2b2 Software License Software. This includes but not limited to all code in the edu.harvard.mgh.i2b2.\* package namespace.

 $\mathcal{L}_\text{max}$  , and the contribution of the contribution of the contribution of the contribution of the contribution of the contribution of the contribution of the contribution of the contribution of the contribution of t